# UNT HEALTH

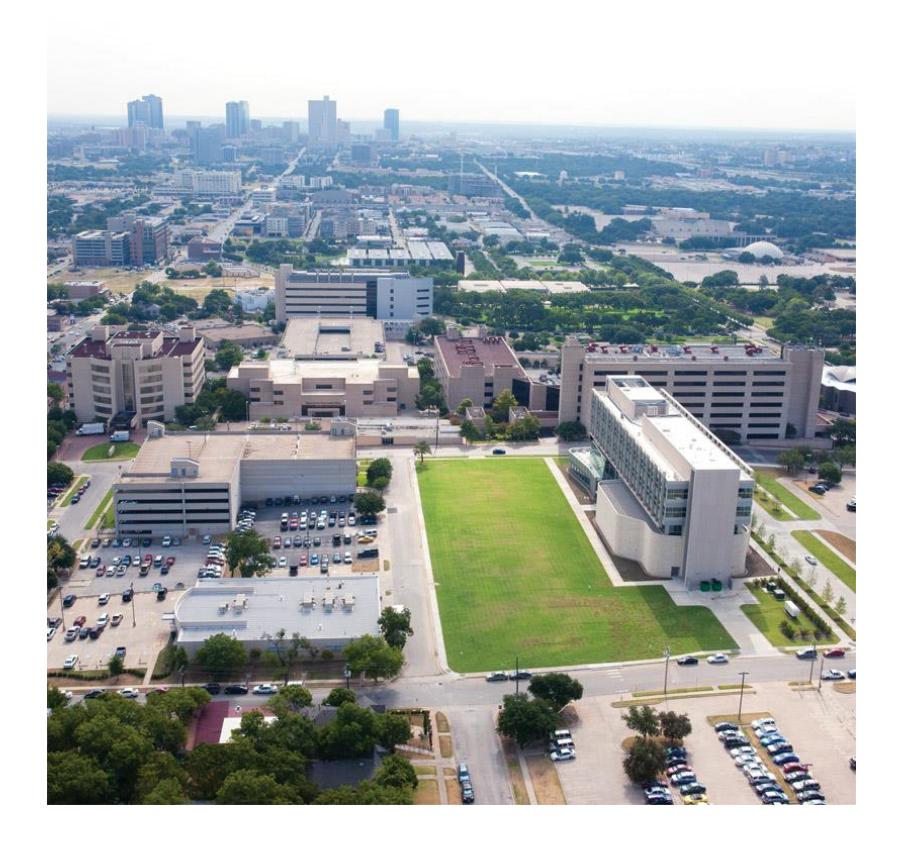

#### **Analysis of Massively Parallel Sequencing Data Using the STR Allele Identification Tool – Razor (STRait Razor)**

#### **Frank Wendt, Ph.D. Candidate**

Institute of Applied Genetics Department of Molecular and Medical Genetics University of North Texas Health Science Center 3500 Camp Bowie Blvd. Fort Worth, Texas 76107 Frank.Wendt@my.unthsc.edu Lab Phone: 817-765-2940

#### **Overview**

- How STRait Razor works
- Starting your analysis
- Analysis workbook
- Customization potential
- Try it out

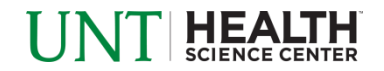

### **Overview**

- How STRait Razor works
- Starting your analysis
- Analysis workbook
- Customization potential
- Try it out

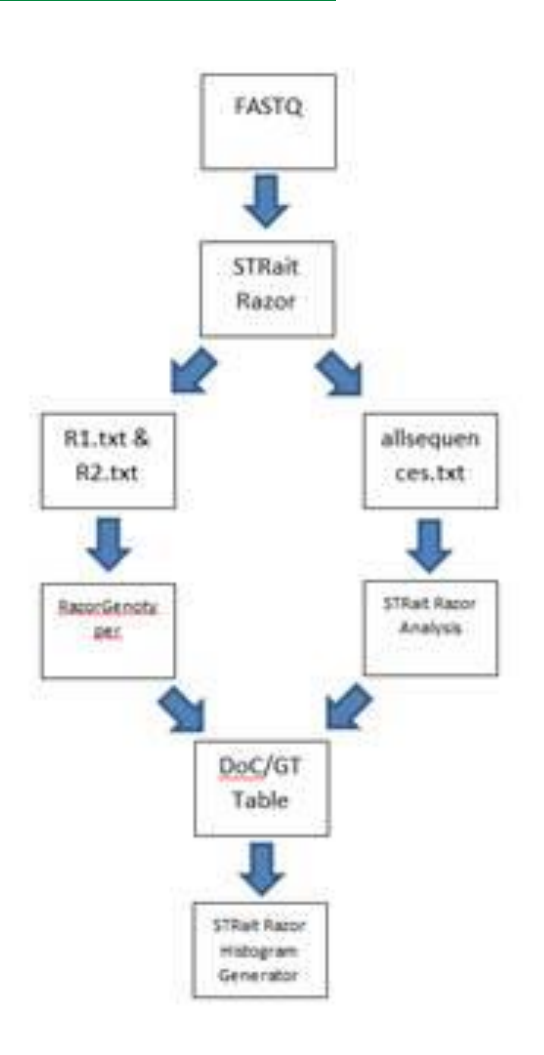

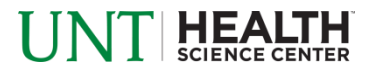

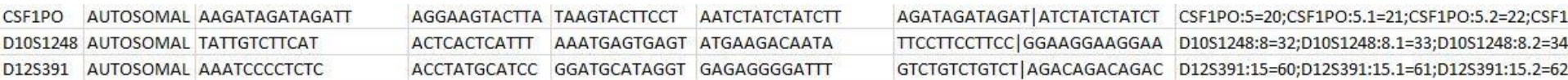

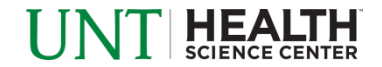

• Locus

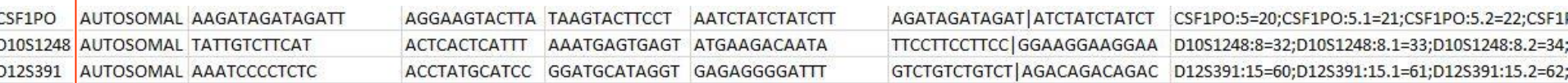

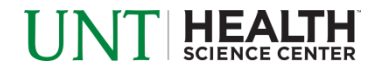

- Locus
- Type of locus

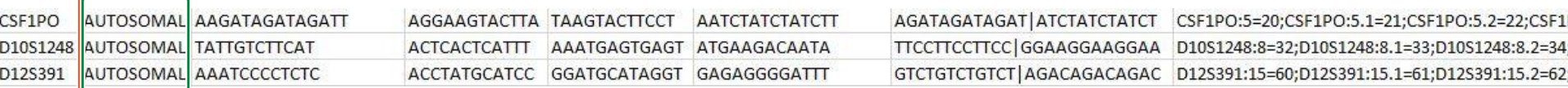

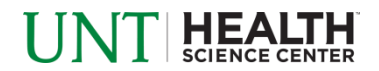

- Locus
- Type of locus
- Flanking region sequences

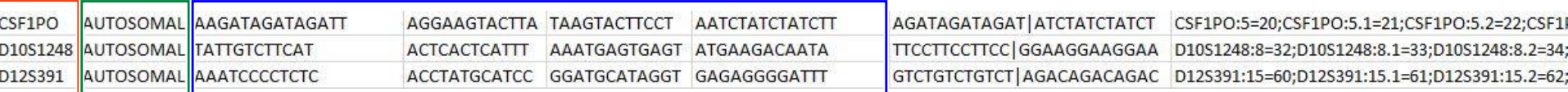

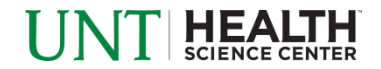

- **Locus**
- Type of locus
- Flanking region sequences
- Unique sequence between the flanking regions

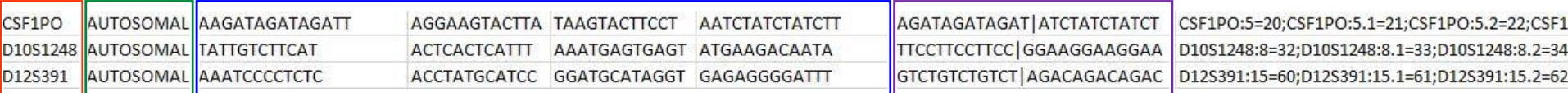

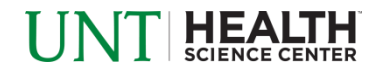

- **Locus**
- Type of locus
- **Flanking region sequences**
- Unique sequence between the flanking regions
- Allele designation based on length between flanks

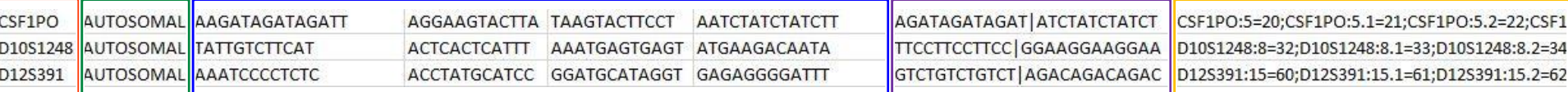

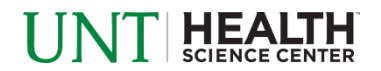

#### **Overview**

- How STRait Razor works
- Starting your analysis
- Analysis workbook
- Customization potential
- Try it out

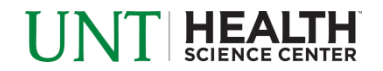

#### Download File

- https://www.unthsc.edu/graduate-school-of-biomedical[sciences/molecular-and-medical-genetics/laboratory-faculty](https://www.unthsc.edu/graduate-school-of-biomedical-sciences/molecular-and-medical-genetics/laboratory-faculty-and-staff/strait-razor/)and-staff/strait-razor/
- Unzip the downloaded STRait Razor v2.5 zipped file
	- Important contents:

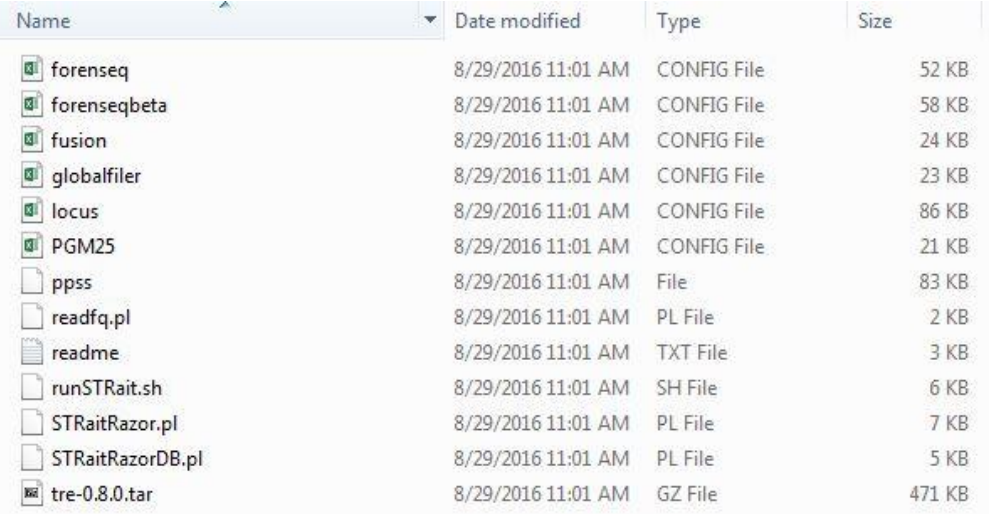

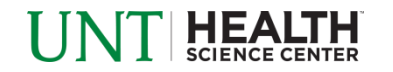

#### Download File

- https://www.unthsc.edu/graduate-school-of-biomedical[sciences/molecular-and-medical-genetics/laboratory-faculty](https://www.unthsc.edu/graduate-school-of-biomedical-sciences/molecular-and-medical-genetics/laboratory-faculty-and-staff/strait-razor/)and-staff/strait-razor/
- Unzip the downloaded STRait Razor v2.5 zipped file
	- Important contents:

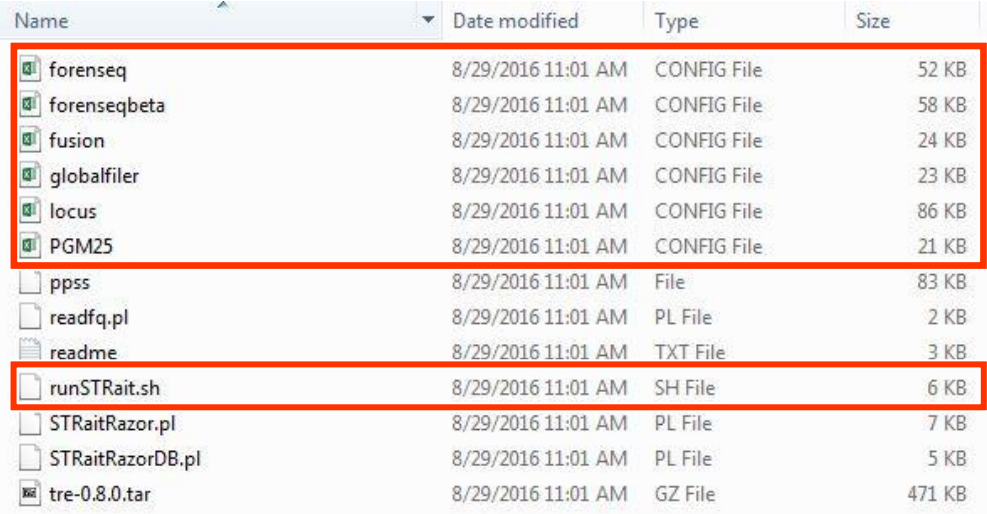

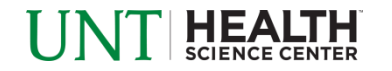

#### Creating Shell Script

#### • Open "runSTRait.sh" file in a text editor

#### #!/bin/bash

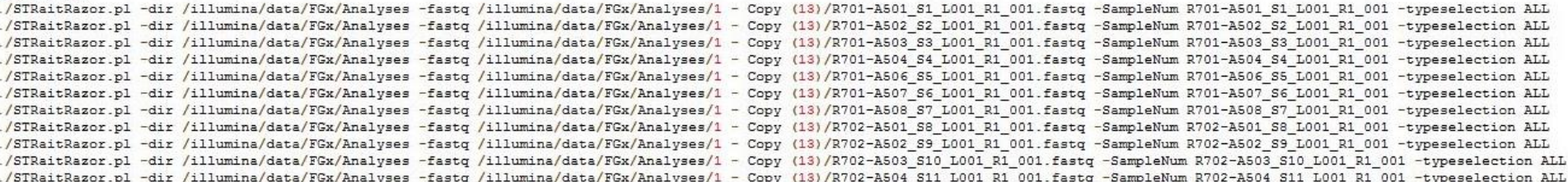

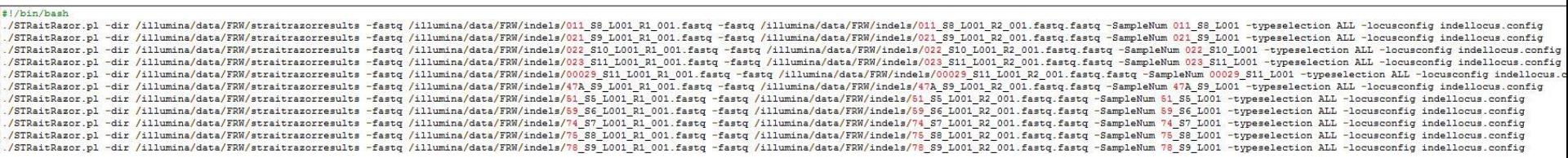

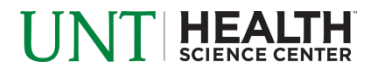

#### **Executing Shell Script**

Welcome to STRait Razor -- the STR allele identification tool!

Extracting sequences from FASTQ file(s)

Now extracting reads encompassing the repeat sequences (including flanking regions with mismatches up to the user-defined limits).

Trimming will also be performed. This process will be performed in parallel...

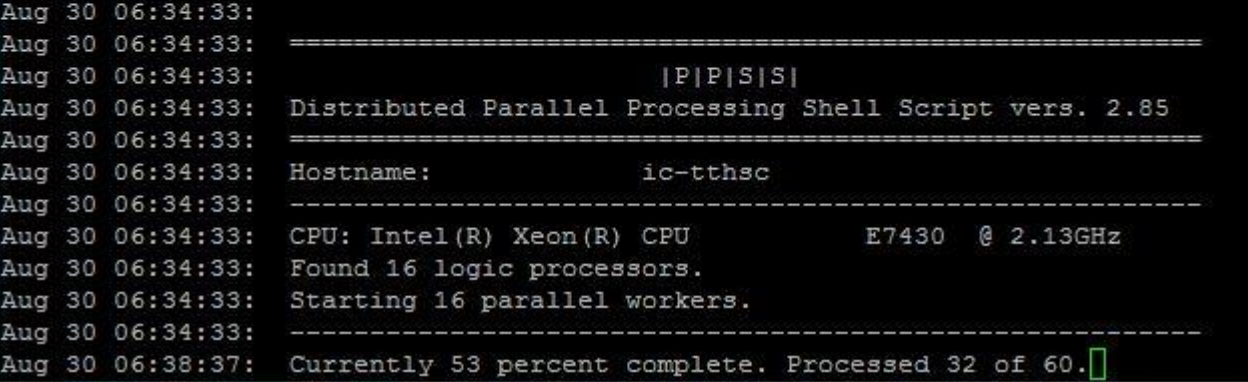

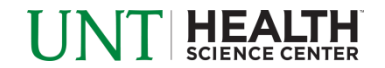

#### Executing Shell Script

```
Welcome to STRait Razor -- the STR allele identification tool!
Extracting sequences from FASTQ file(s)
Now extracting reads encompassing the repeat sequences (including flanking
regions with mismatches up to the user-defined limits).
Trimming will also be performed. This process will be performed in parallel...
Aug 30 06:17:36:
Aug 30 06:17:36: ==========
Aug 30 06:17:36:
                                      |P|P|S|S|Aug 30 06:17:36: Distributed Parallel Processing Shell Script vers. 2.85
Aug 30 06:17:36: Hostname:
                                     ic-tthsc
Aug 30 06:17:36: ----------------------------------
Aug 30 06:17:36: CPU: Intel(R) Xeon(R) CPU 67430 @ 2.13GHz
Aug 30 06:17:36: Found 16 logic processors.
Aug 30 06:17:36: Starting 16 parallel workers.
Aug 30 06:17:36: -------------
Aug 30 06:34:00: One job is remaining.
Aug 30 06:34:25: Total processing time (hh:mm:ss): 00:16:49
Aug 30 06:34:25: Finished. Consult ppss dir/job log for job output.
Extraction complete. Flanks and surrounding sequences have also been trimmed
from repeat sequences. Now writing allele calls to text file...
Computation complete.
```
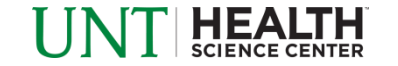

## **Output**

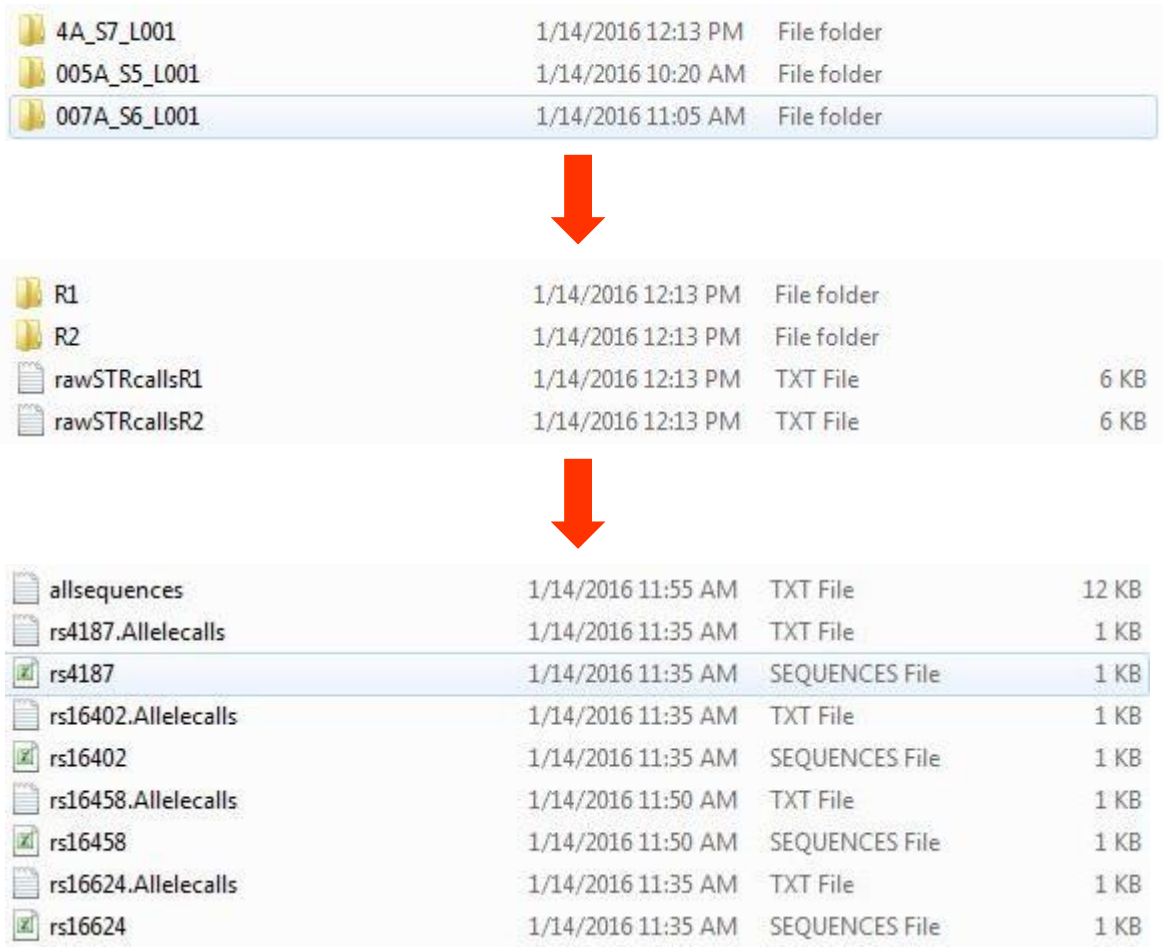

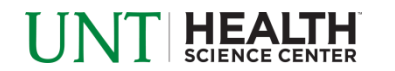

## Output

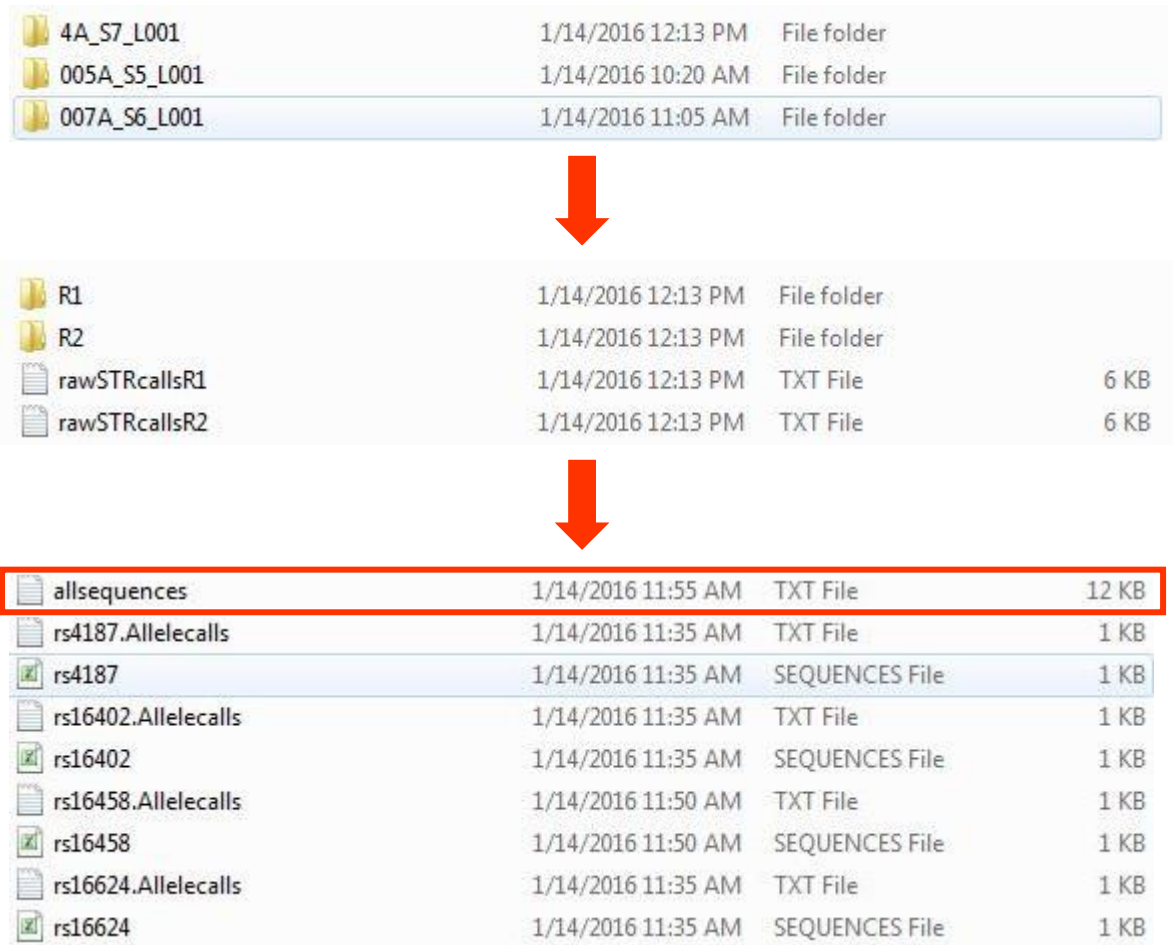

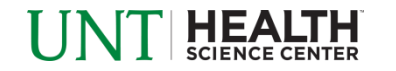

### **Overview**

- How STRait Razor works
- Starting your analysis
- Analysis workbook
- Customization potential
- Try it out

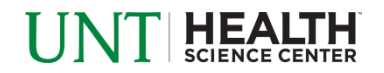

#### Open Analysis Workbook

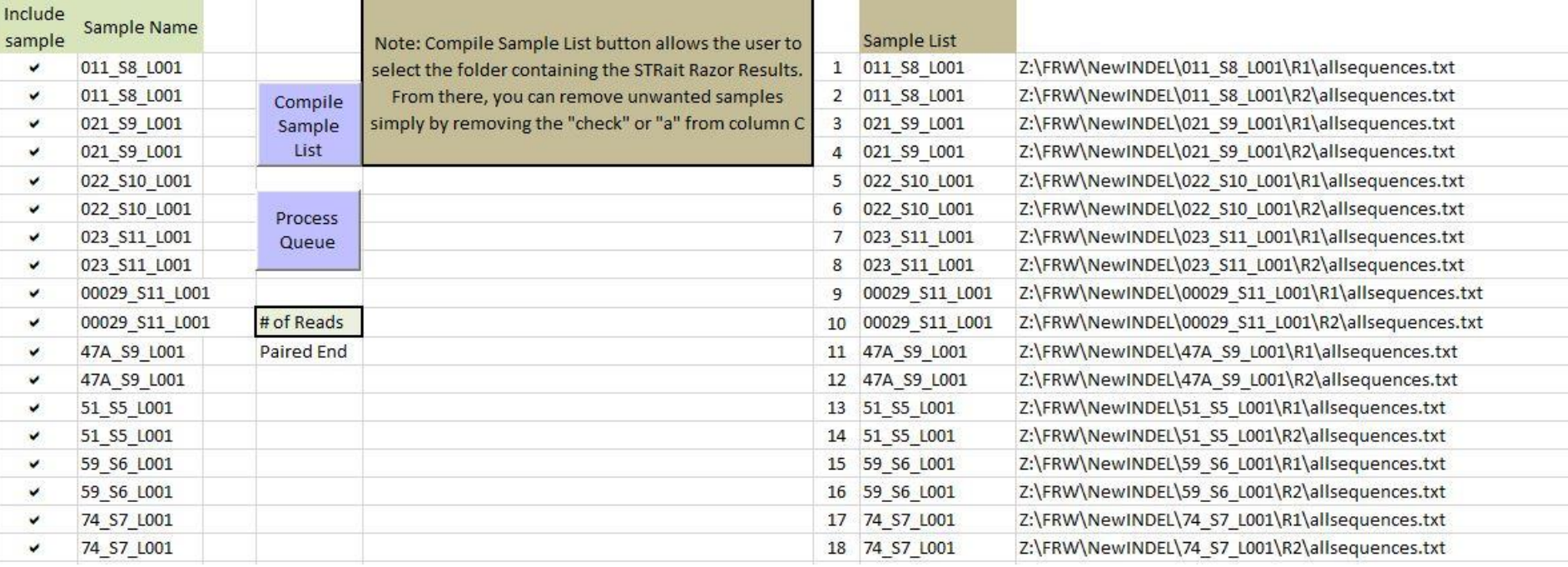

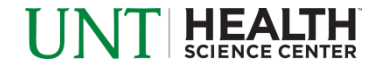

#### Open Analysis Workbook

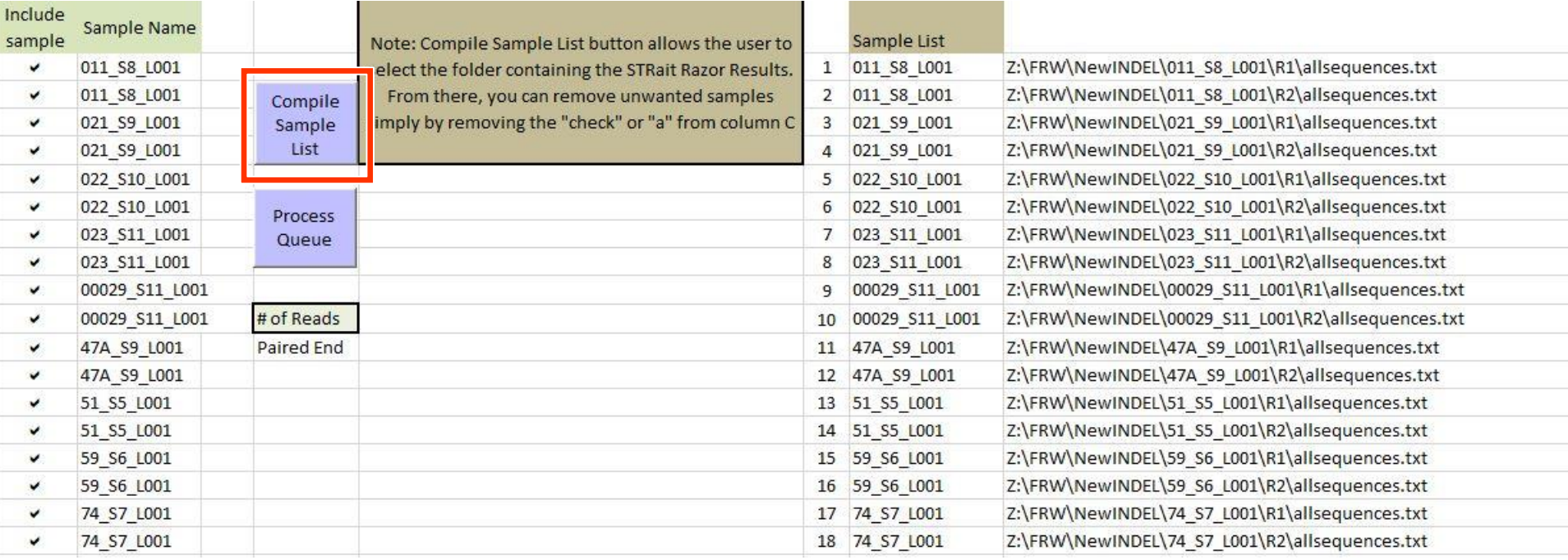

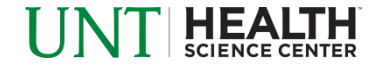

### Navigate to STRait Razor Output

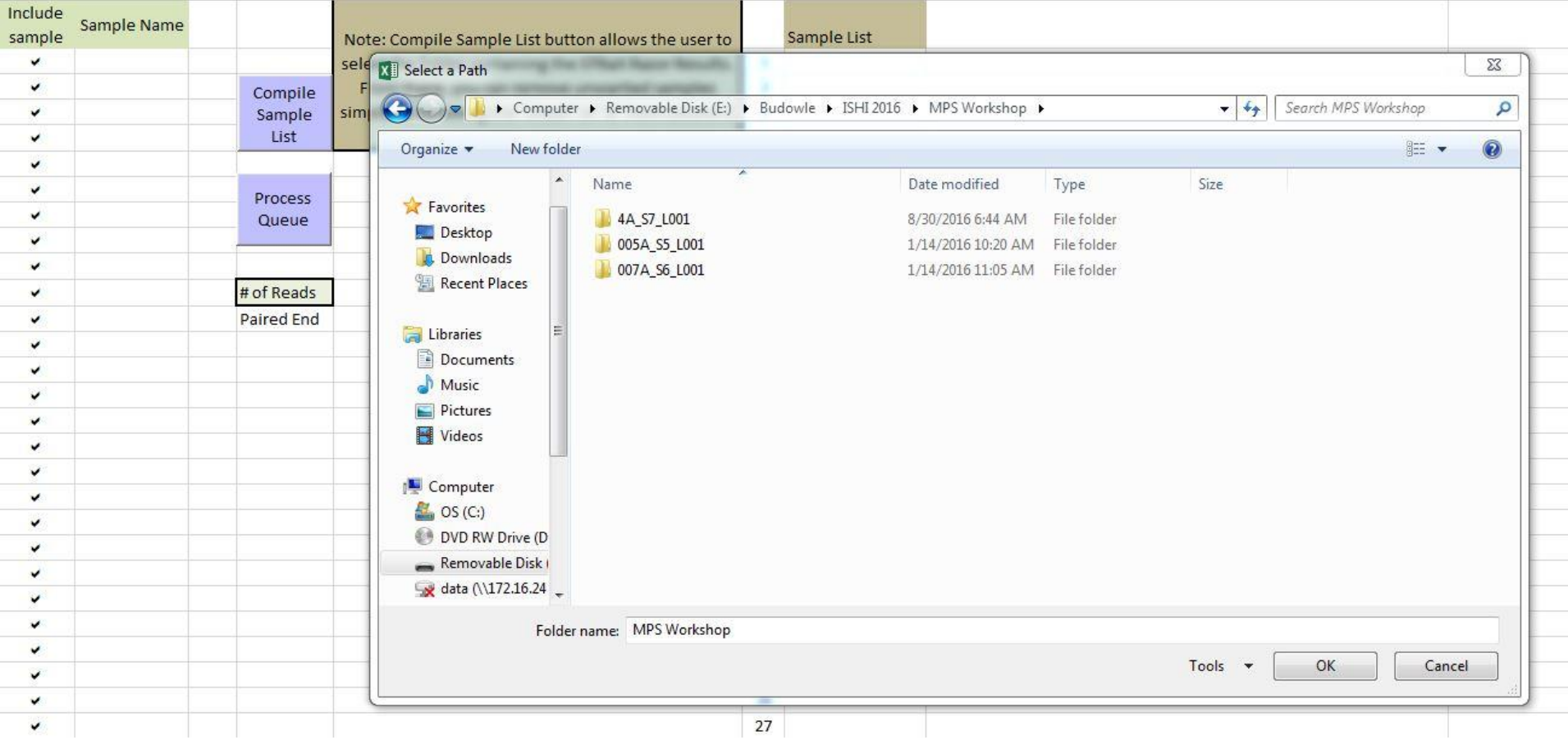

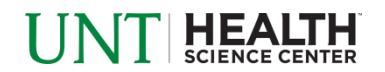

#### Load allsequences.txt

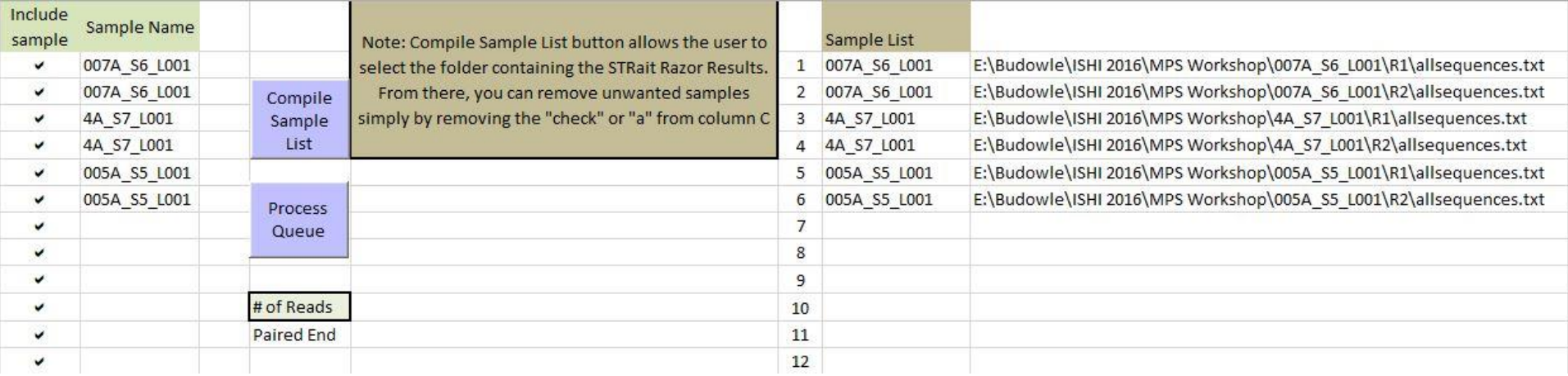

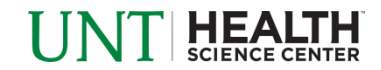

### **Dropin Tab**

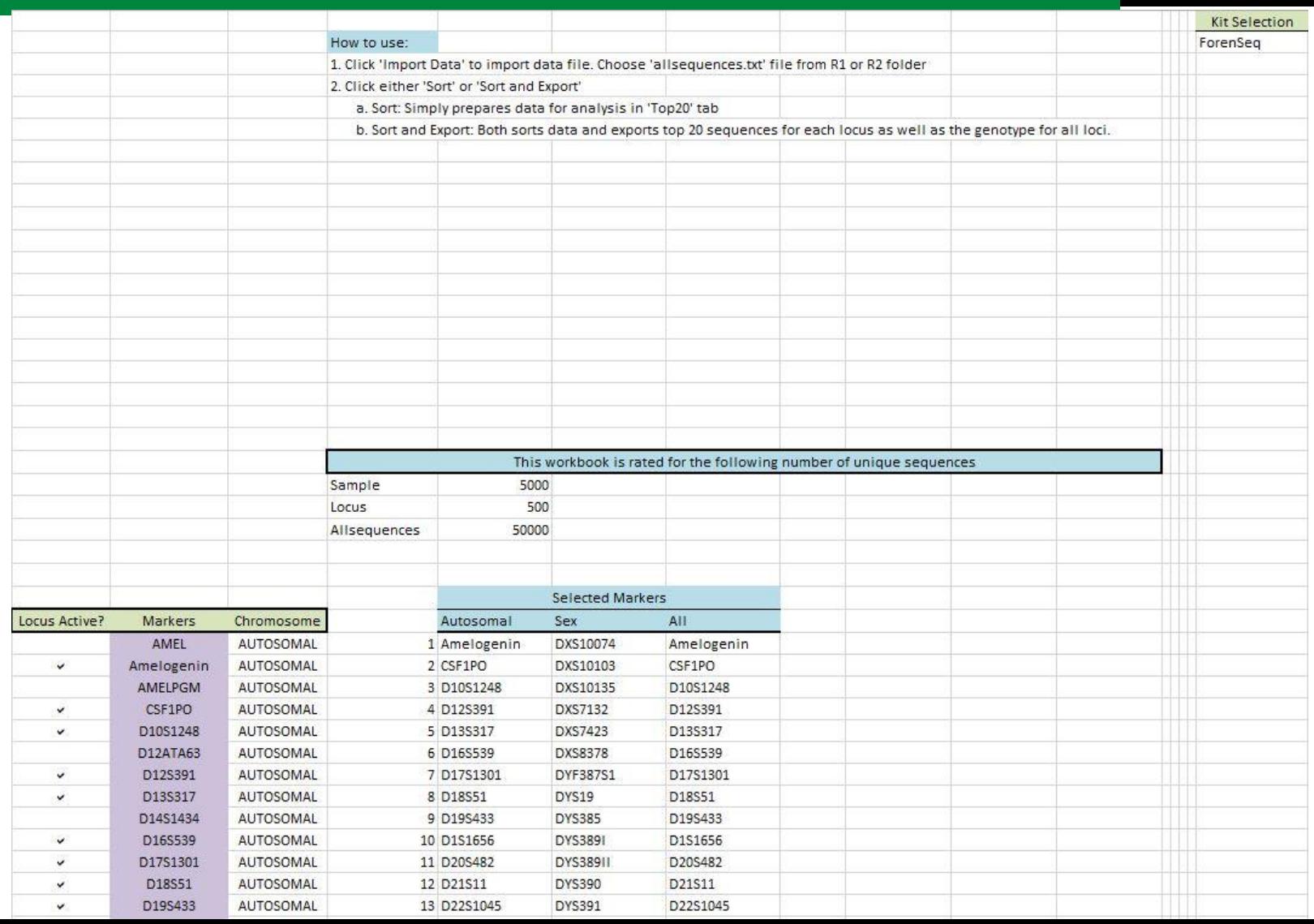

### **Dropin Tab**

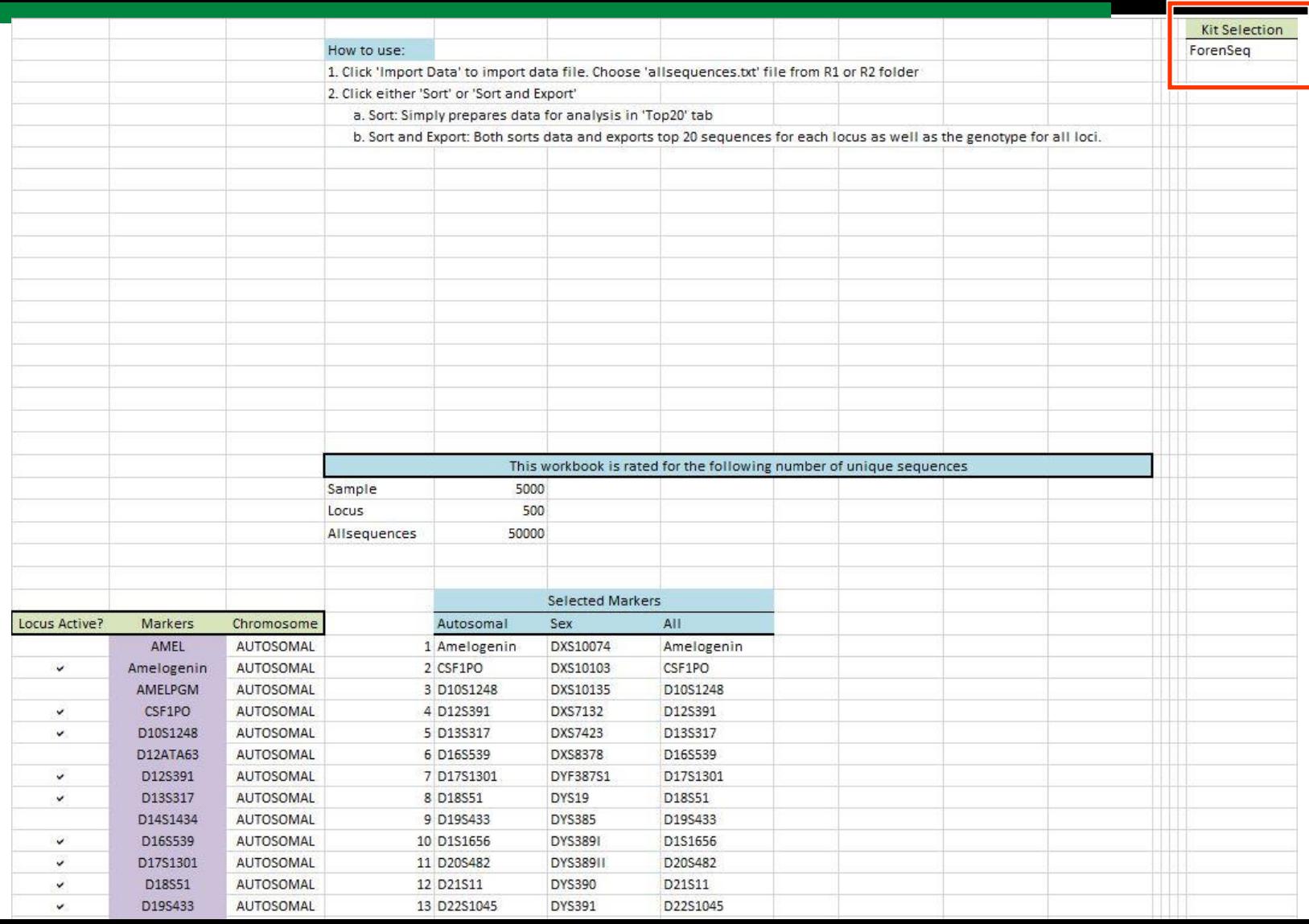

#### Process

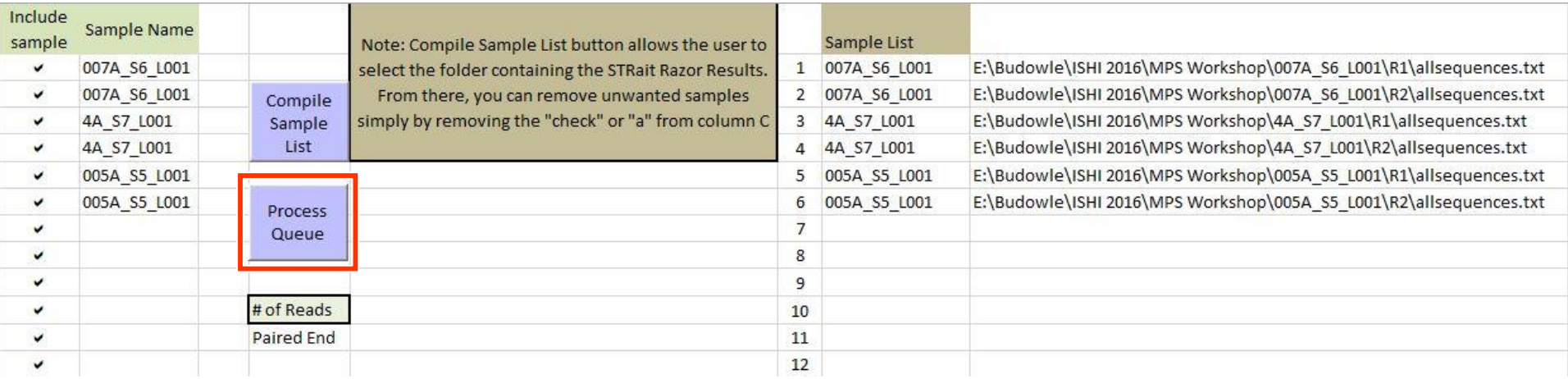

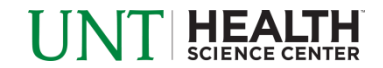

#### • Sequence Pileup

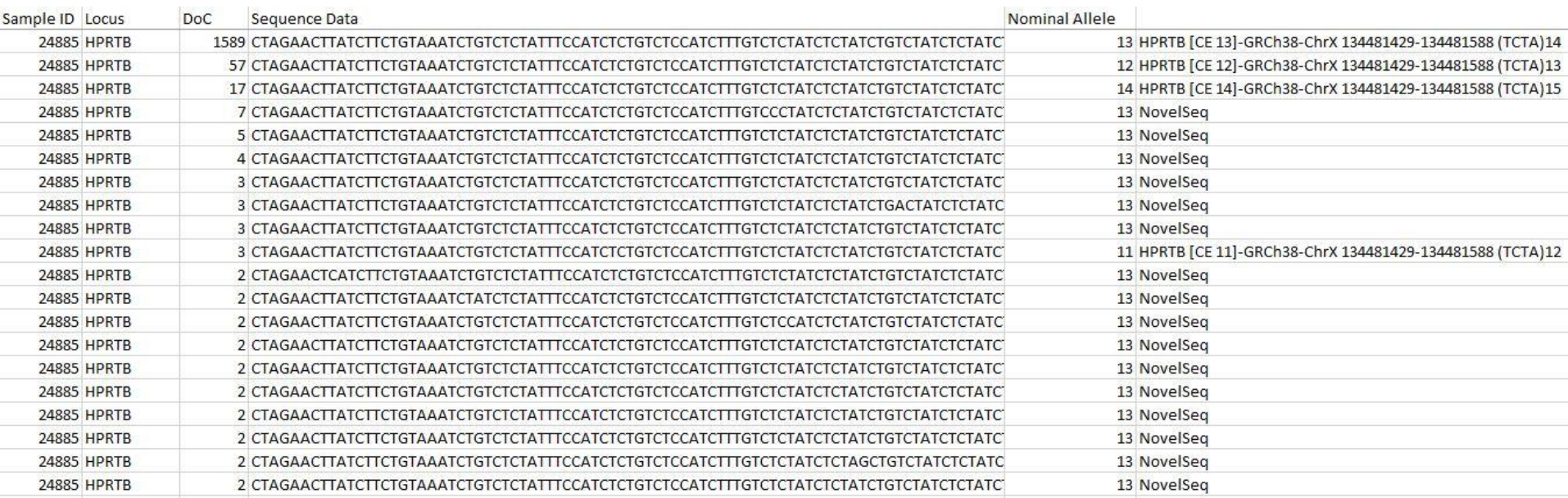

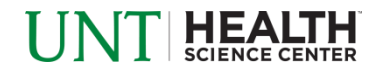

#### • Sequence Pileup

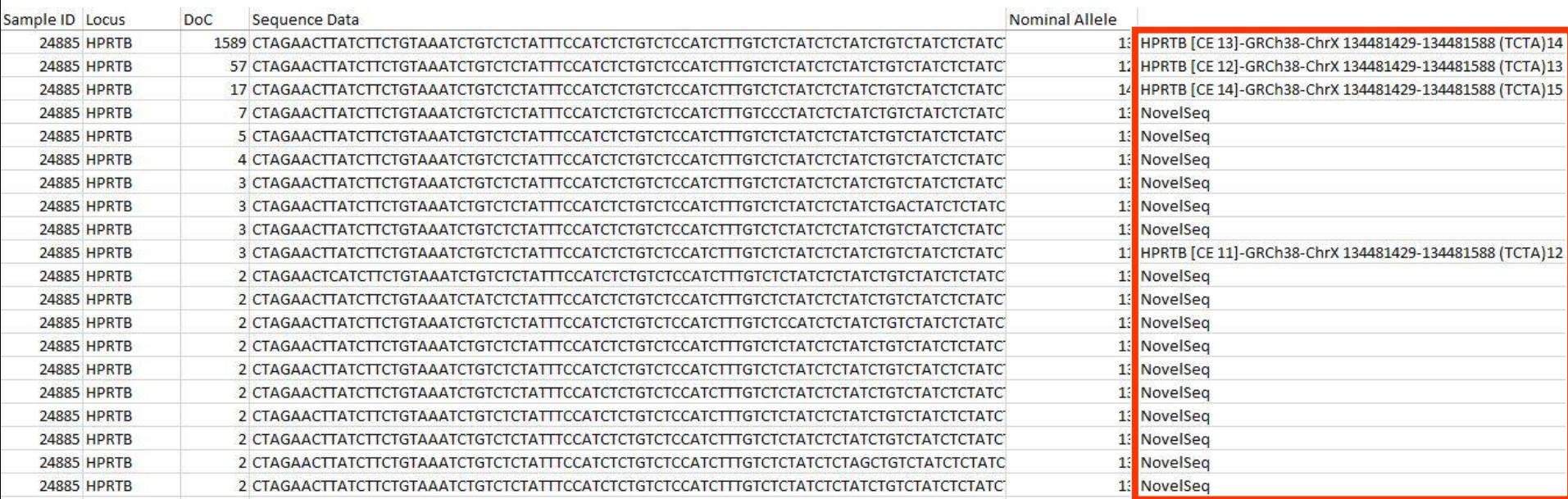

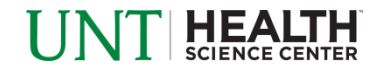

• Genotype Export

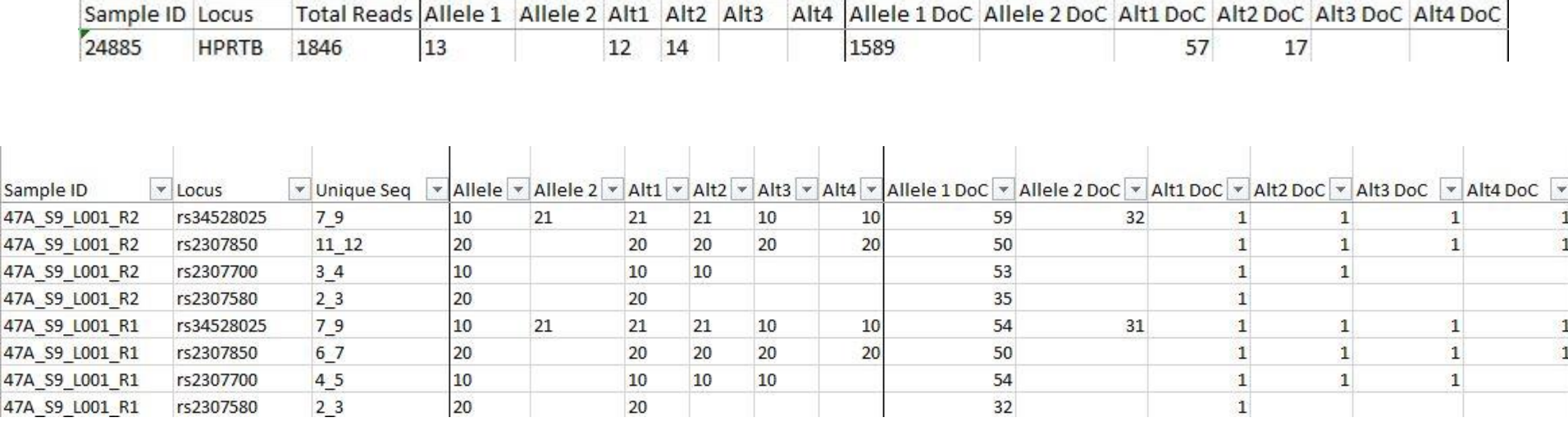

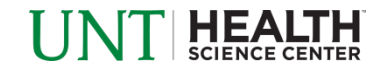

#### • Allele Export

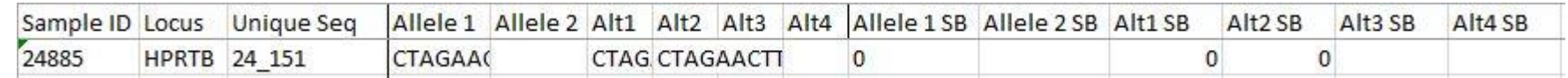

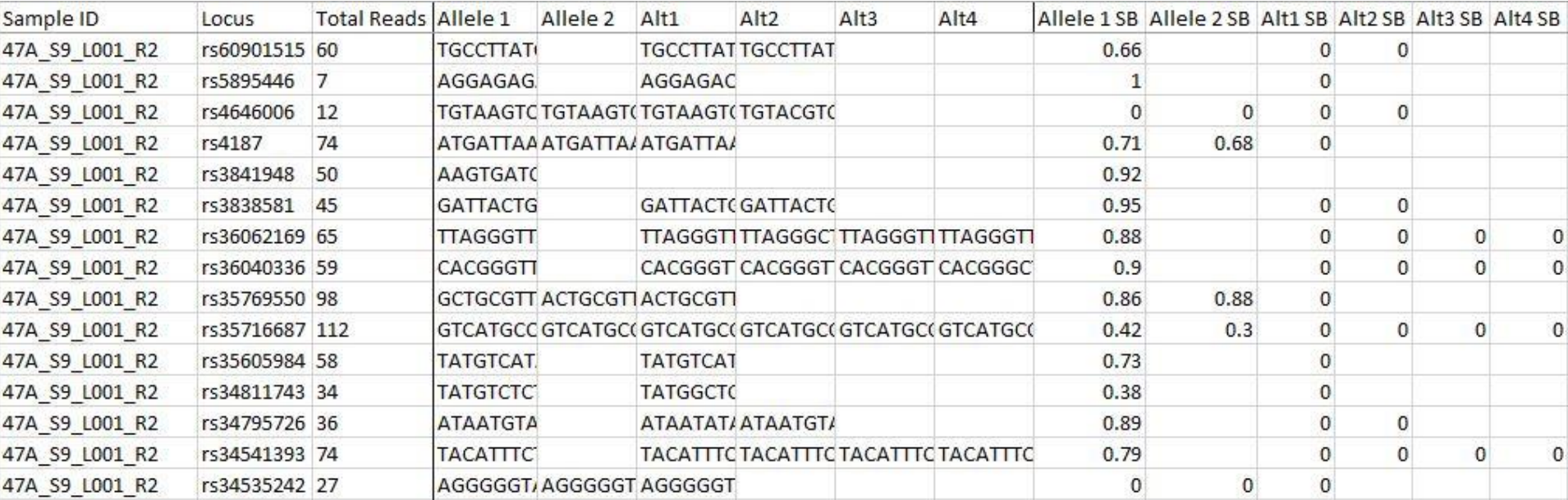

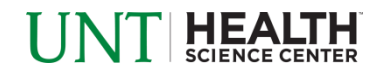

#### • Allele Export (expanded)

Sample ID Locus Unique Seq Allele<sub>1</sub> 24885 **HPRTB** 24\_151 

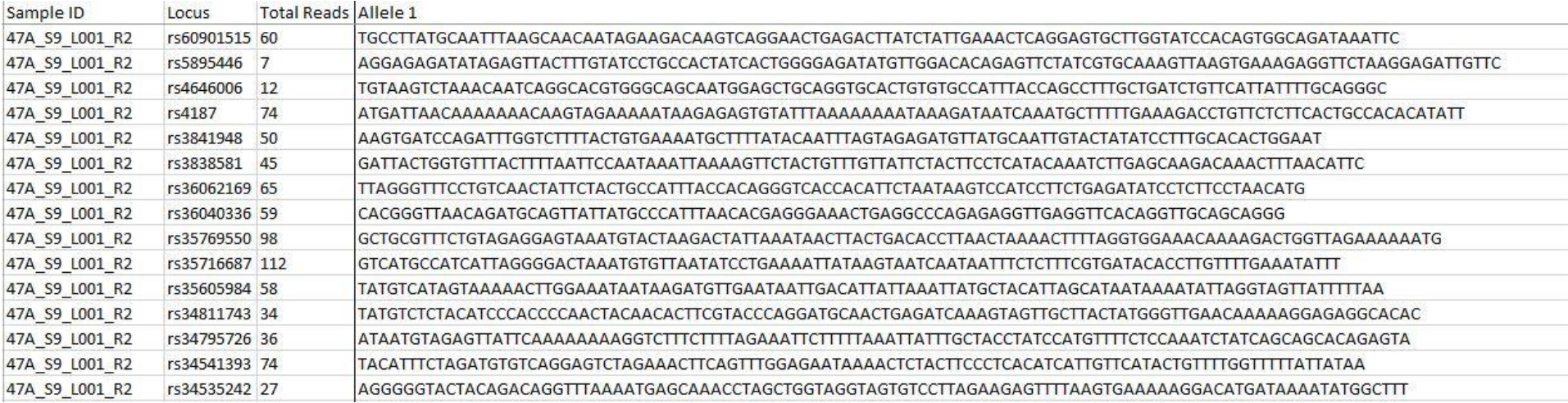

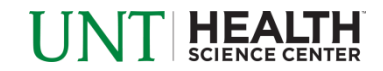

### **Overview**

- How STRait Razor works
- Starting your analysis
- Analysis workbook
- Customization potential
- Try it out

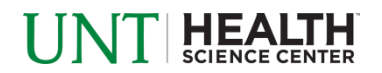

# UNT HEALTH